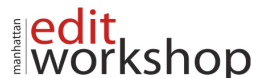

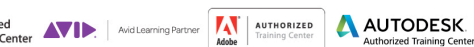

#### **Authorized RIGHT SOLIND & STORY**

# **Adobe Audition 101: An Introduction to Audition - Course Outline – (2 Days)**

# **Audio Interfacing**

- Audio interface basics
- Mac OS X audio setup
- Windows setup
- Testing inputs and outputs with Audition (Mac or Windows)
- Using external interfaces

# **The Audition Environment**

- Audition's dual personality
- The Audition Workspace
- Navigation

# **Basic Editing**

- Opening a file for editing
- Selecting a region for editing and changing its level
- Cutting, deleting, and pasting audio regions
- Cutting and pasting with multiple clipboards
- Extending and shortening musical selections
- Simultaneous mixing and pasting
- Repeating part of a waveform to create a loop
- Showing waveform data under the cursor
- Fading regions to reduce artifacts

# **Signal Processing**

- Effects basics
- Using the Effects Rack
- Amplitude and Compression effects
- Delay and echo effects
- Filter and EQ effects
- Modulation effects
- Noise reduction/restoration
- Reverb effects
- Special effects
- Stereo imagery effects
- Time and Pitch effect
- Third-party effects (VST and AU)
- Using the Effects menu
- Managing presets

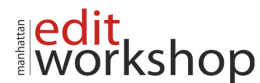

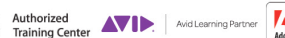

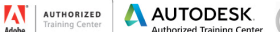

# **Audio Restoration**

- About audio restoration
- Reducing hiss
- Reducing crackles
- Reducing pops and clicks
- Reducing broadband noise
- De-humming a file
- Removing artifacts
- Manual artifact removal
- Alternate click removal
- Sound removal

### **Mastering**

- Mastering basics
- Step 1: equalization
- Step 2: dynamics
- Step 3: ambience
- Step 4: stereo imaging
- Step 5: "push" the drum hits; then apply the changes
- Mastering diagnostics

# **Sound Design**

- About sound design
- Creating rain sounds
- Creating a babbling brook
- Creating insects at night
- Creating an alien choir
- Creating sci-fi machine effects
- Creating an alien drone flyby
- Extracting frequency bands

### **Creating and Recording Files**

- Recording into the Waveform Editor
- Recording into the Multitrack Editor
- Checking remaining free space
- Drag-and-dropping into an Audition Editor
- Importing tracks as individual files from an audio CD
- Importing tracks as a single file from an audio CD
- Saving a template

### **Multitrack Editor Orientation**

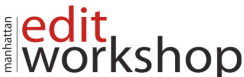

- About multitrack production
- Multitrack and Waveform Editor integration
- Changing track colors
- Loop selections for playback
- Track controls
- Channel mapping in the Multitrack Editor
- Side-chaining effects
- Review questions
- Review answers

### **The Multitrack Mixer View**

• Mixer view basics

# **Editing Clips**

• Creating a DJ-style continuous music mix (mixtape) with crossfading

AUTODESK

**Nuthorized SIGHT SOUND & STORY** 

AUTHORIZED

- Mixing or exporting a collection of clips as a single file
- Selecting and merging all clips in a track into a single file
- Editing for length
- Clip edits: Split, Trim, Volume
- Extending a clip via looping

# **Creating Music with Sound Libraries**

- About sound libraries
- Getting started
- Building a rhythm track
- Adding percussion
- Adding melodic elements
- Using loops with different pitch and tempo
- Adding effects

# **Recording in the Multitrack Editor**

- Getting ready to record a track
- Setting up the metronome
- Recording a part in a track
- Recording an additional part (overdub)
- "Punching" over a mistake
- Composite recording

# **Automation**

- About automation
- Clip automation

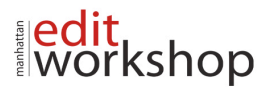

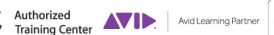

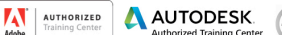

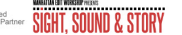

• Track automation

# **Mixing**

- About mixing
- Testing your acoustics
- The mixing process
- Exporting a stereo mix of the song
- Burning an audio CD of the song
- Exporting to SoundCloud

*Note: The curricula above comprises activities typically covered in a class at this skill level. The instructor may, at his/her discretion, adjust the lesson plan to meet the needs of the class.*